mode d'emploi

## **DÉPART**

**1 - J'allume le vélo**

**2 - Je débloque le vélo**

 Je sélectionne le vélo sur l'application, il se déverouille seul

 (ou) j'envoie le n° du vélo par sms au +33(0)7 555 36 999

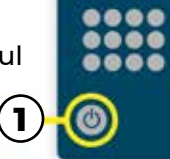

**SEUFROUGH CF** 

### **EN CHEMIN**

Chaque vélo dispose d'une **chaîne** pour les arrêts temporaires en dehors d'une station. Je débloque le vélo avec le **code de déblocage** fourni (App, sms).

### **RENDRE**

Le vélo doit être restitué dans l'une des stations. Retrouvez en temps réel les bornes disponibles dans chaque station grâce à l'application.

- **1 Je sécurise le vélo sur une station ou un autre vélo si la station est pleine**
- **2 J'attends la confirmation du rendu à l'écran**

*Attention : je respecte le code de la route et les autres usagers de la voirie. Pour votre sécurité, pensez à prévoir un casque vélo et un gilet réfléchissant.*

**Retrouvez toutes les informations d'utilisation du service sur le totem devant chaque station.**

#### **BESOIN D'AIDE ?**

Contactez l'assistance : **09 74 59 13 14** du lundi au vendredi de 8h à 19h30 et le samedi de 10h à 17h support@ecovelo.com

#### **Agence tanlib Place de la Brèche, 79000 NIORT**

**05 49 09 09 00** service.client.tanlib@transdev.com

du lundi au vendredi de 7h30 à 12h30 / 13h30 à 18h30 et le samedi, de 9h30 à 12h00

#### **Toute l'info en temps réel sur notre appli**

et créez votre espace pour recevoir l'info transport de vos lignes préférées.

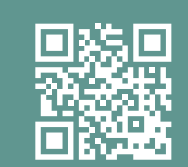

Ne pas jeter sur la voie publique.

Ne pas jet

**Graphisme**

Craphisme BY-BRY.COM

tan LE TRANSPORT DE L'AGGLO NIORTAISE EN ACCÈS libre

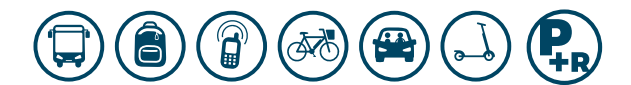

tanlib.com (၀)

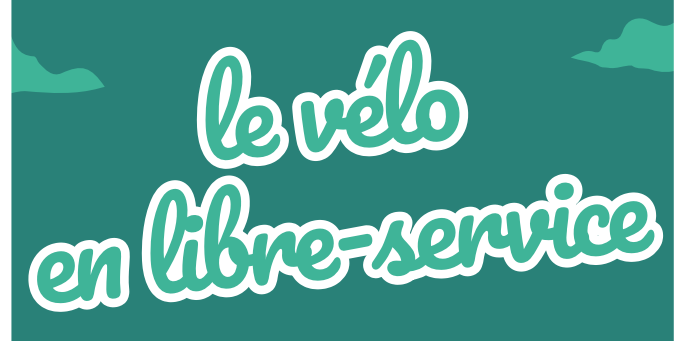

Version 09-23

# **Le vélo en toute liberté !**

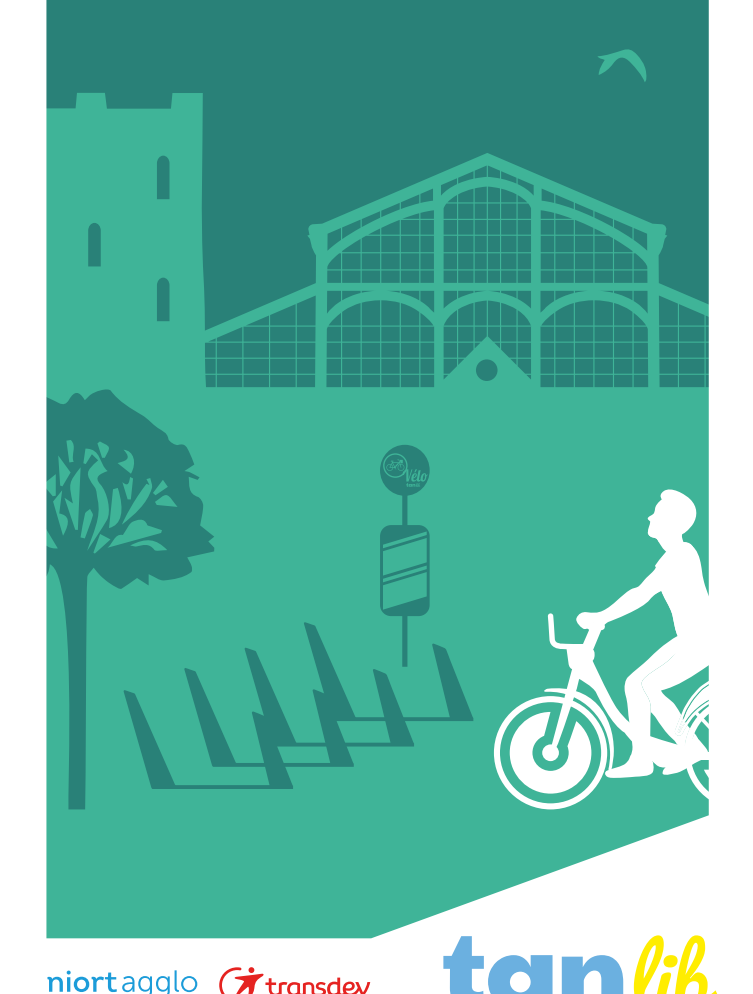

niortagglo (it transdev

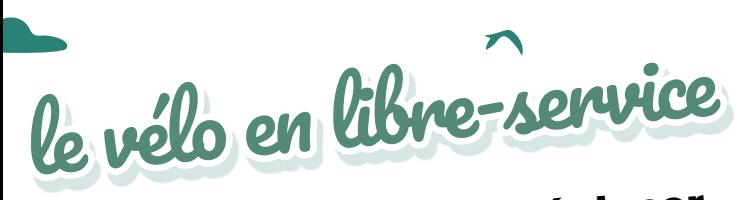

**le pouvoir de vous déplacer en toute liberté !**

**Le vélo en libre-service tanlib est une offre de location de vélos partagés conçue pour un usage de courte durée pour des déplacements de point à point.** 

**La location est disponible 24h/24 et 7j/7.**

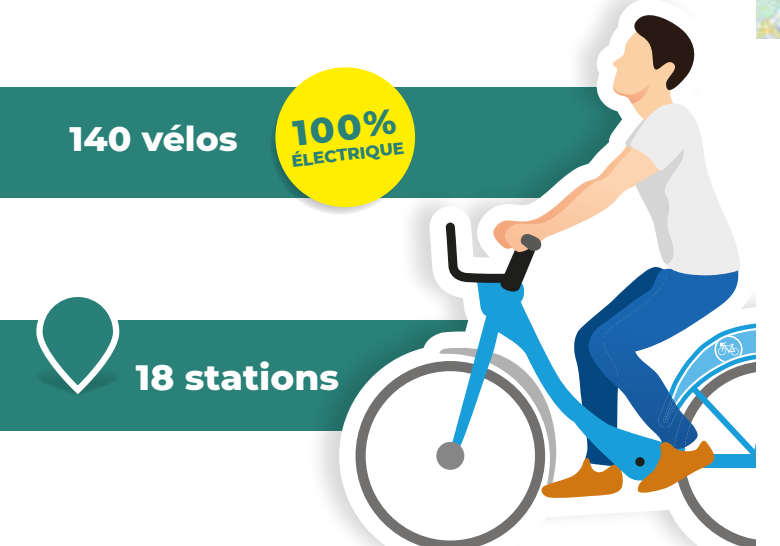

#### **Pratique**

Pour favoriser les usages occasionnels, les utilisateurs paient directement par carte bancaire sur les bornes. Plusieurs abonnements sont aussi proposés.

#### **Connecté**

Avec le site *tanlib.ecovelo.mobi* ou l'application VéloTanlib, il est possible de connaître le nombre de vélos ou emplacements disponibles en temps réel.

# où trouver votre vélo

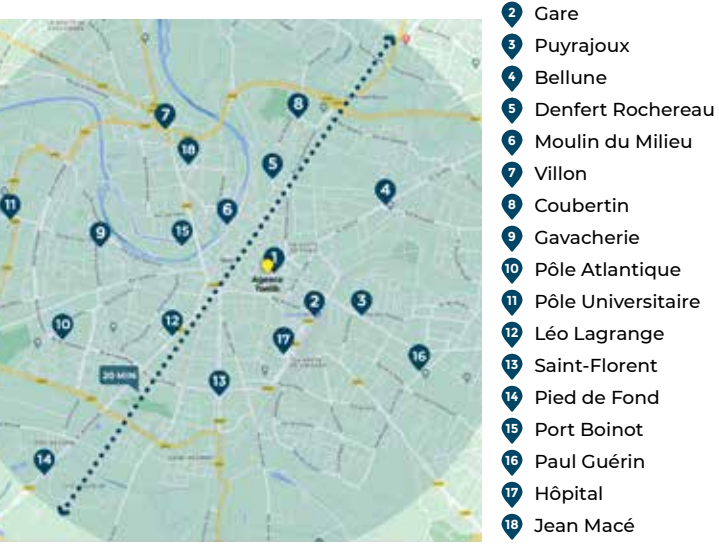

# les + du service

- Vélo à assistance électrique
- La liberté du vélo sans l'entretien
- Des vélos disponibles partout et 24h/24
- Une situation idéale pour les déplacements en ville
- Simple d'utilisation : « je m'abonne, j'utilise, je dépose »
- Un service ouvert à tous

## comment s'inscrire ?

**1 S'inscrire sur le site internet** *tanlib.ecovelo.mobi* **ou avec l'application VéloTanlib** pour créer votre compte utilisateur (munissez-vous de vos coordonnées bancaires au moment de votre inscription)

#### **2 S'identifier**

- **3 Sélectionner le tarif souhaité**
- **4 Visualiser les vélos disponibles aux stations**
- **5 Débloquer le vélo**
- **6 Rouler en toute liberté**

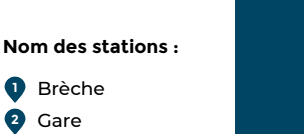

#### **Choisissez la durée de votre utilisation :**

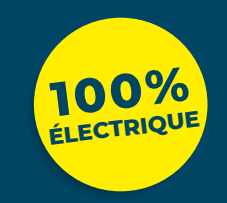

**OCCASIONNEL 0.03€** dès la 1<sup>e</sup>minute **/par minute**

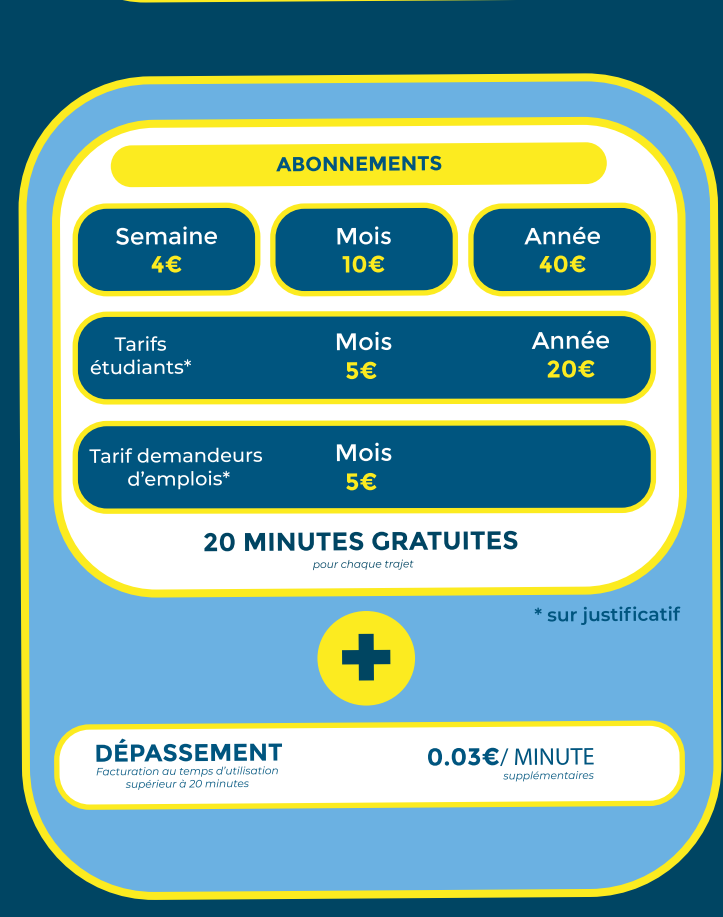